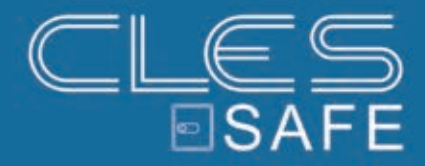

# PS 300 ELEKTRONIKSCHLOSS

# **BEDIENUNGSANLEITUNG**

# (DEUTSCH, STAND: 10.03.2017)

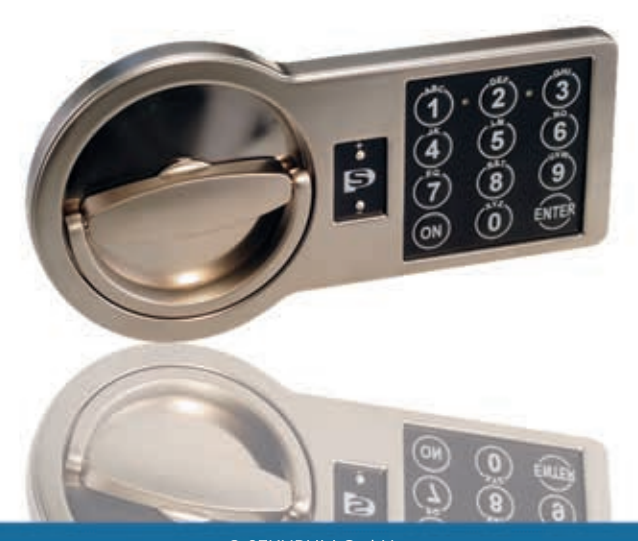

© SEKURUM GmbH Leopoldstraße 48 6020 Innsbruck T +43 512 58 10 14 ● E office@sekurum.at ● H www.sekurum.at

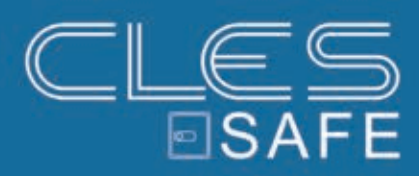

*IMPRESSUM*

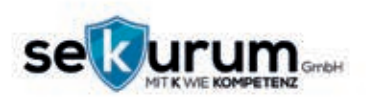

**SEKURUM GMBH** LEOPOLDSTRAßE 48 6020 INNSBRUCK **ÖSTERREICH** T +43 512 58 10 14 F +43 512 58 10 14 14 H WWW.SEKURUM.AT E OFFICEӎSEKURUM.AT UID ATU69508302 FIRMENBUCH-GERICHT: LANDESGERICHT INSBRUCK FN-NR: FN 48237M GESCHÄFTSFÜHRER: GEROLD TRAMPOSCH

**KONZEPT & UMSETZUNG:** ROLAND SCHÖNHART

© SEKURUM GmbH 2017

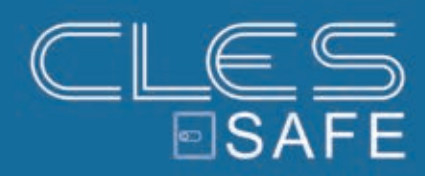

# **INHALT**

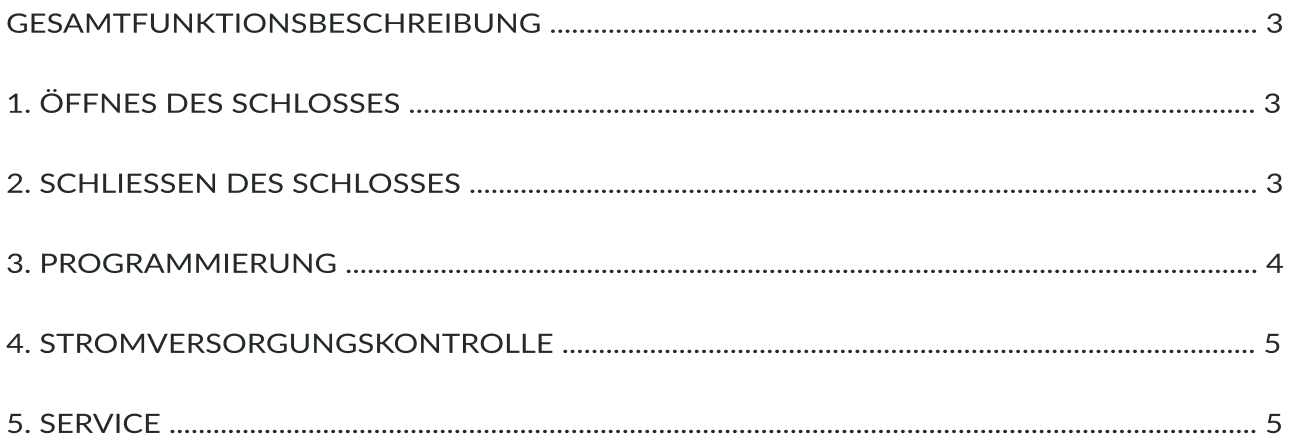

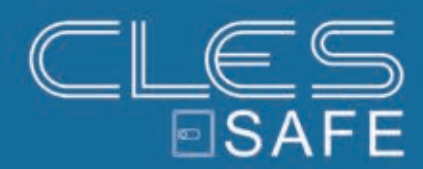

# *GesamĤunkࣅonsbeschreibung*

- **Codelänge**: 6 bis 8 Stellen, Zweitcode programmierbar.
- **Tastendruck**: einmaliges akusধsches Signal und grünes LED Blinken (Ausnahme: **ENTER** drücken nach Codeeingabe) Wird innerhalb von 10 s keine Taste bedient, schaltet sich das Schloss automatisch ab. Die Gesamtzeit für die Codeeingabe beträgt max. 30 s, danach schaltet sich die Elektronik ebenfalls ab.
- **Richধge Codeeingabe**: zwei akusধsche Signale und grünes LED Blinken Die grüne LED leuchtet nun für 7 s, der Mikromotor startet und öffnet das Schloss, dann schaltet der Motor ab. Nach weiteren 5 s reversiert der Motor das Schloss und 1 s später schaltet die Anlage ab. Wird innerhalb dieser Zeit die Tresortür nicht geöffnet, bleibt das Schloss versperrt.
- **Falsche Codeeingabe**: langes akusধsches Signal und rotes LED Blinken
- **3 x falsche Codeeingabe**: Tastatur blockiert für 5 Minuten, rotes LED Blinken alle 5 Sekunden Auch mit dem richধgen Code kann in dieser Zeit das Schloss nicht göffnet werden. Der Falschcodezähler erhält sich sogar bei einer langen Ansteuerung und schaltet sich nur in 5 Minuten ab. Wenn in diesen 5 Minuten die Anlage angesteuert wurde, wird das Schloss aufs Neue für 5 Minuten blockiert.
- **Eingabe von weniger als 6 bzw. mehr als 8 Stellen**: langes akusধsches Signal und rotes LED Blinken Die Eingabe wird nicht als Falschcodeeingabe betrachtet. Der Code muss erneut eingegeben werden.

# *1. Öffnes des Schlosses:*

- **ON** drücken
- 6 bis 8-stelligen Erst- oder Zweitcode eingeben (Werkscode: **1-2-3-4-5-6**, der Zweitcode ist nicht akধviert)
- **ENTER** drücken

# *2. Schli Schließen des Schlosses:*

- Das Schloss sperrt automaধsch 5 Sekunden nach der Codeeingabe und drücken der **ENTER** Taste.
- Um den Tresor zu schließen, muss man den Türgriff nach links drehen.

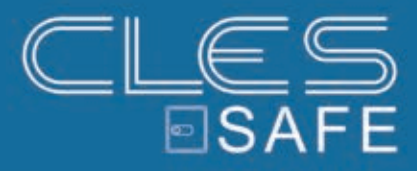

### *3. Programmierung*

#### *3.1. Programmierung des neuen Erstcodes (durch Erstcode):*

- **ON** drücken
- **ENTER** drücken
- **1**drücken
- **ENTER** drücken
- **gülধgen Erstcode** eingeben und **ENTER** drücken
- **neuen Erstcode** (6 bis 8 Stellen) eingeben
- und **ENTER** drücken
- **neuen Erstcode** nochmals eingeben und **ENTER** drücken

### *3.2. Programmierung des Zweitcodes (durch Erstcode):*

- **ON** drücken
- **ENTER** drücken
- **2**drücken
- **ENTER** drücken
- **gülধgen Erstcode**eingeben und **ENTER** drücken
- **Zweitcode** (6 bis 8 Stellen) eingeben und **ENTER** drücken
- **Zweitcode**nochmals eingeben und **ENTER** drücken

#### *3.3. Programmierung des Zweitcodes (ohne Erstcode):*

- **ON** drücken
- **ENTER** drücken
- **2**drücken
- **ENTER** drücken
- **gülধgen Zweitcode**eingeben und **ENTER** drücken
- **neuen Zweitcode** (6 bis 8 Stellen) eingeben und **ENTER** drücken
- **neuen Zweitcode**nochmals eingeben und **ENTER** drücken

#### *3.4. Löschen des Zweitcodes:*

- **ON** drücken
- **ENTER** drücken
- **0**drücken
- **ENTER** drücken
- **gülধgen Erstcode**eingeben und **ENTER** drücken

Der Zweitcode ist gelöscht, nur der Erstcode ist gülধg.

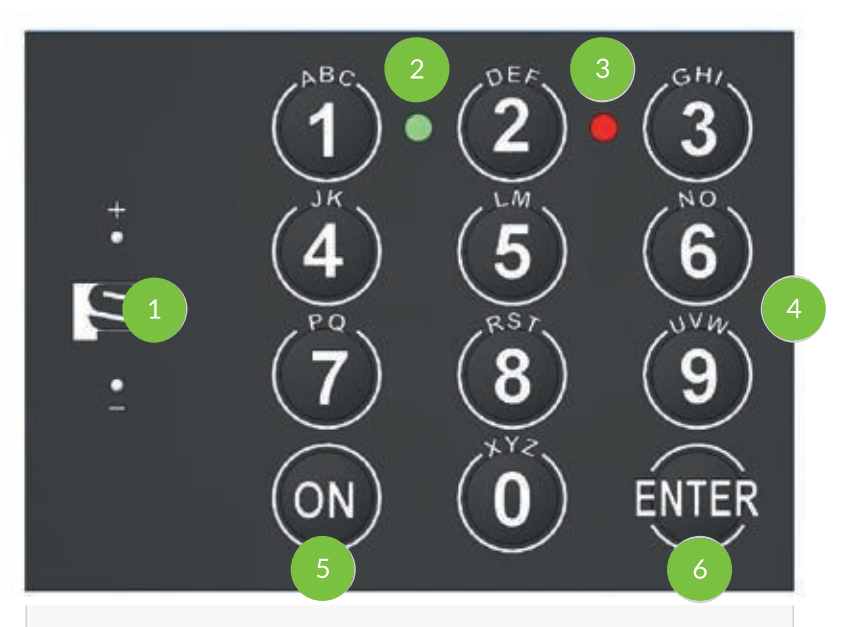

- **1.** Kontakte zur Notstrommversorgung
- **2.** Grüne LED
- **3.** Rote LED
- **4.** Tastenfeld
- **5. ON** Taste
- **6. ENTER** Taste

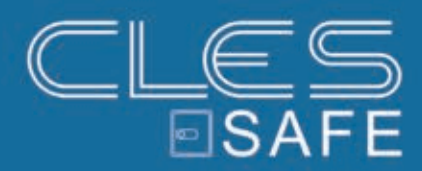

# *4. Stromversorgungskontrolle*

Bei Unterspannung wird jedes **ON**-Drücken mit 5 akusধschen Signalen und rotem LED-Blinken begleitet. Es ist noch genug Energie zum Öffnen vorhanden, es darf aber keine Programmierung mehr vorgenommen werden. Deshalb ist die Betäধgung der **ENTER**-Taste verboten, und dieser Vorgang wird mit einem langen akusধschen Signal und rotem LED-Blinken signalisiert.

#### *4.1. Notversorgung:*

Bei verschlossener Tür muss eine Blockbatterie an den Versorgungsclip ("+" und "-") zwischen dem Türgriff und der Tastatur angeschlossen werden. Geben Sie den gültigen Code ein, drehen Sie den Griff im Uhrzeigersinn und öffnen Sie die Tür.

#### **4.2. Batteriewechsel**

Zum Wechsel der Batterie lockern Sie die Schraube an der Türinnenseite und öffnen die Abdeckung des Batteriefachs. Heben Sie den Batteriedeckel ab, ziehen Sie die Batterie vorsichtig heraus und tauschen Sie die Batterie aus. Schließen Sie danach den Batteriedeckel und die Abdeckung an der Türinnenseite wieder.

#### *Wichࣅg!*

Prüfen Sie die Funktionen des Schlosses nach dem Batteriewechsel 2-3 mal bei geöffneter Tresortür bevor Sie den Tresor wieder verwenden.

# *5. Service*

#### *5.1. Fehlerdiagnose*

Bei jedem Verschluss führt das Schloss eine Selbstdiagnose durch. Danach schaltet sich die Anlage ab. Wenn einer der Codes ausgetauscht wurde, aber der neue Code nicht gespeichert wird, ertönt ein akustisches Signal und beide LEDs blinken 3 mal. Dann werden die alten Codes gülধg.

#### *5.2. Fehlerdiagnose bei Erstcodewechsel*

Diese Funktion ist ein Servicedienst und ist notwendig zur Authentizitätsprüfung des Ertstcodes.

- **ON** drücken
- **ENTER** drücken
- **4**drücken
- **ENTER** drücken
- **Servicecode 160400**eingeben und **ENTER** drücken

Wenn das Schloss mindestens 1 mal mit dem gültigen Erstcode geöffnet wurde, ertönt das akustische Signal und die grüne LED blinkt 5 mal bei **ENTER**-Taste Drücken.

Wenn das Schloss niemals mit dem gültigen Erstcode geöffnet wurde, ertönt das akustische Signal und die rote LED blinkt 5 mal bei Drücken der **ENTER**-Taste.

#### *Achtung!*

Beachten Sie die Polarität und pressen Sie die Batterie zu den stromleitenden Kontakten an der Tastatur. **Batterieanforderungen:** Modell - 6LR61 Spannung - 9V Batterie Typ - ALKALINE

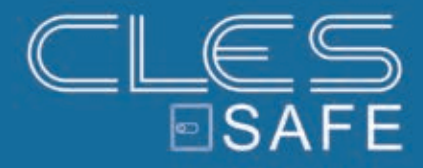

#### *BESUCHEN SIE UNS UNTER:*

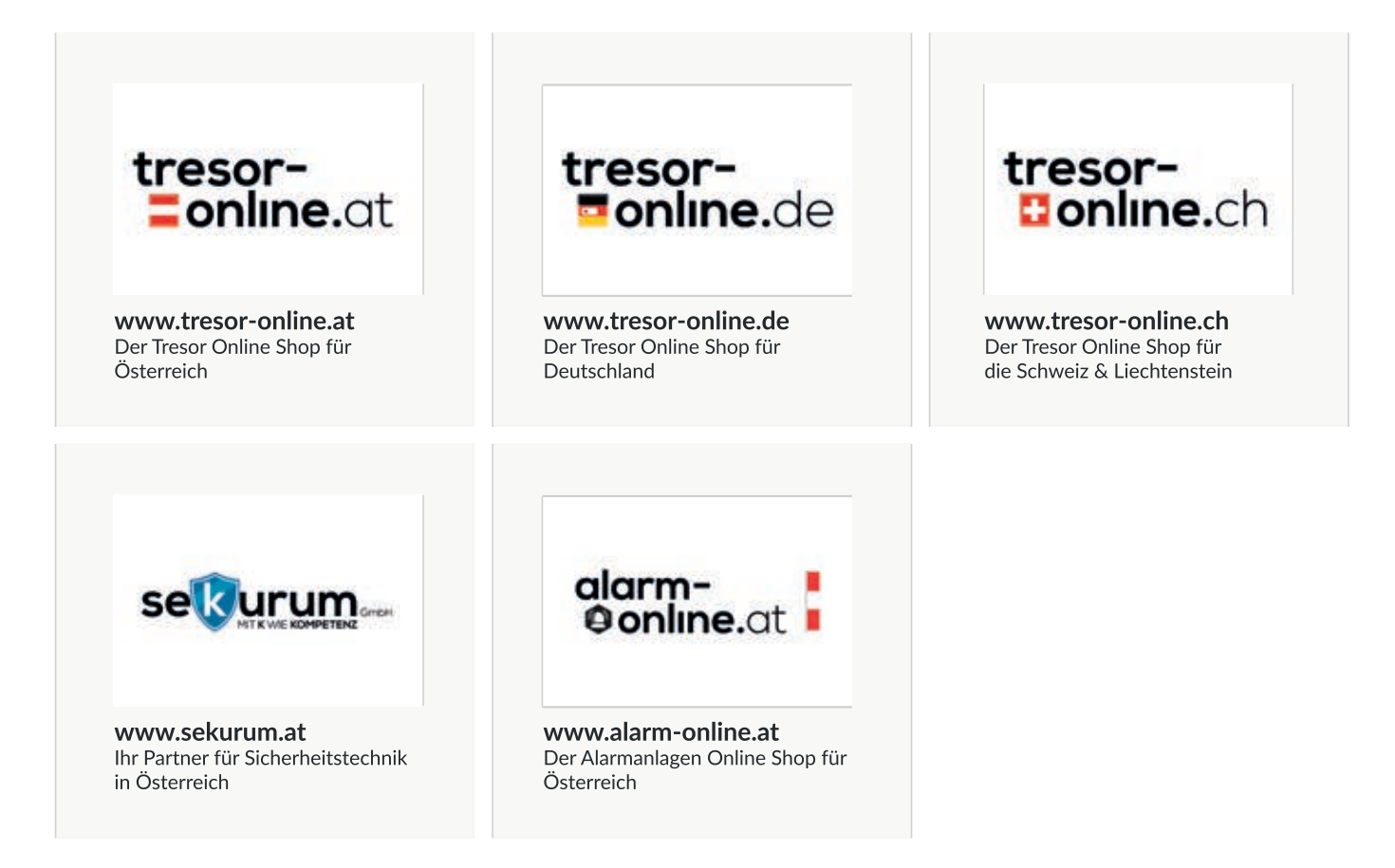

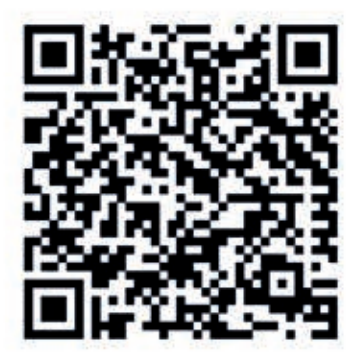

ANLEITUNG ONLINE ANSEHEN

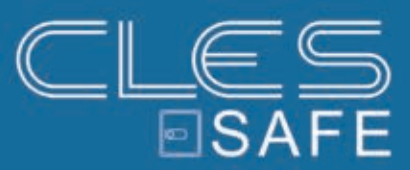